**CIRCUITI LOGICI SEQUENZIALI e COMBINATORI : COUNTER 7493 + DECODER/DRIVER 4511 + DISPLAY a 7 seg. LED**

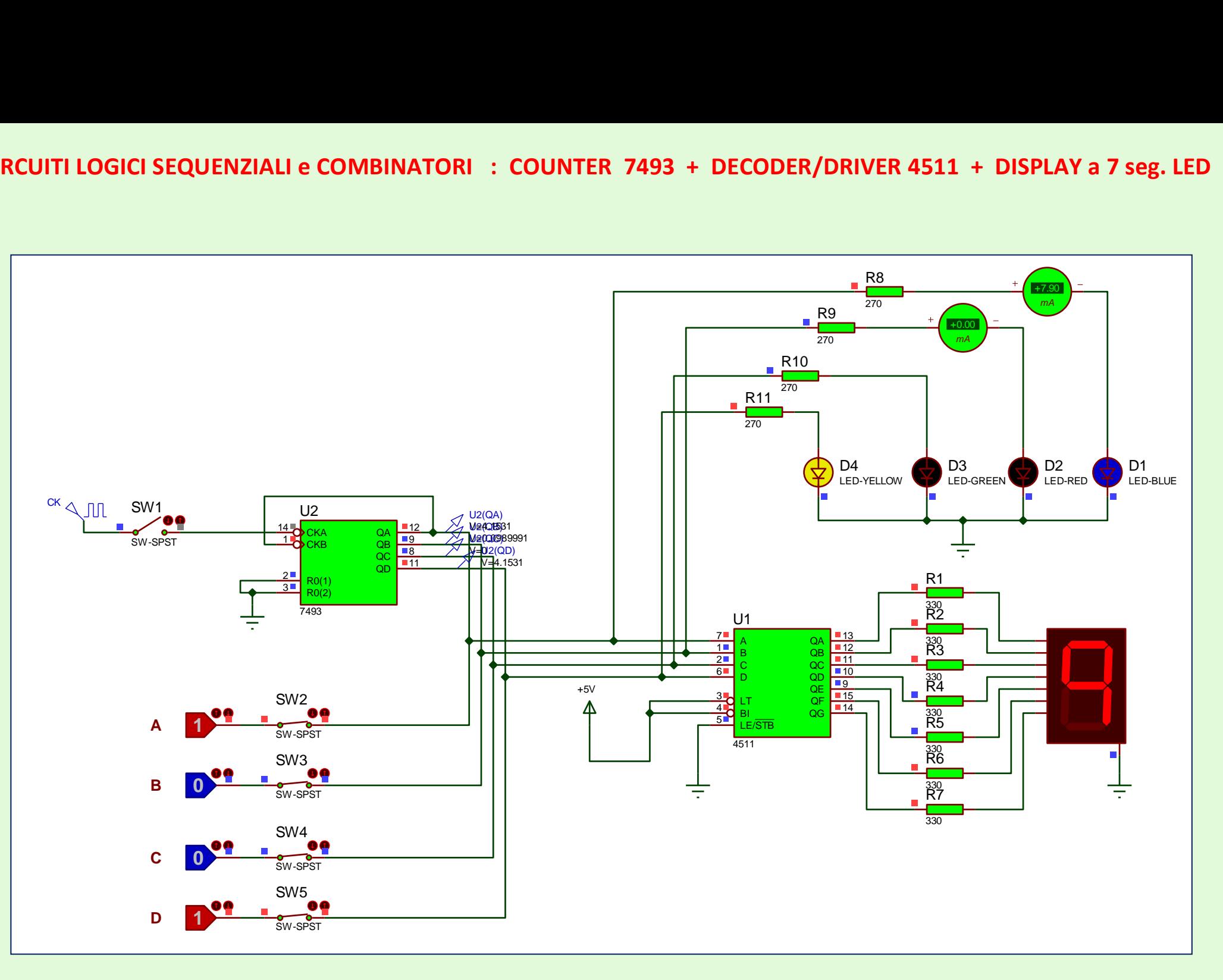

 **Schema circuitale 1**

#### **1. DISPLAY A 7 SEGMENTI LED** (fig. 3)

Ve ne sono di 2 tipi :

- a) **ad anodo comune** : tutti gli anodi dei LED sono collegati insieme ad un unico pin esterno, che va connesso a Vcc = +5 [V] ( fig. 2) Ciascun catodo fa capo ad un pin esterno ( a,b,c,d,e,f,g ) che dovrà essere collegato alle uscite, ATTIVE BASSE, di un apposito Decoder / driver, es : 4510
- b) **a catodo comune** : tutti i catodi dei LED sono collegati insieme ad un unico pin esterno, che va connesso a GND ( fig. 1 )
- Ciascun anodo fa capo ad un pin esterno ( a,b,c,d,e,f,g ) che dovrà essere collegato alle uscite, ATTIVE ALTE, di un apposito Decoder / driver, es : 4511 Fra le uscite del decoder e il display si interpongono dei Resistori di protezione, di valore compreso tra 270 e 330 [Ω]

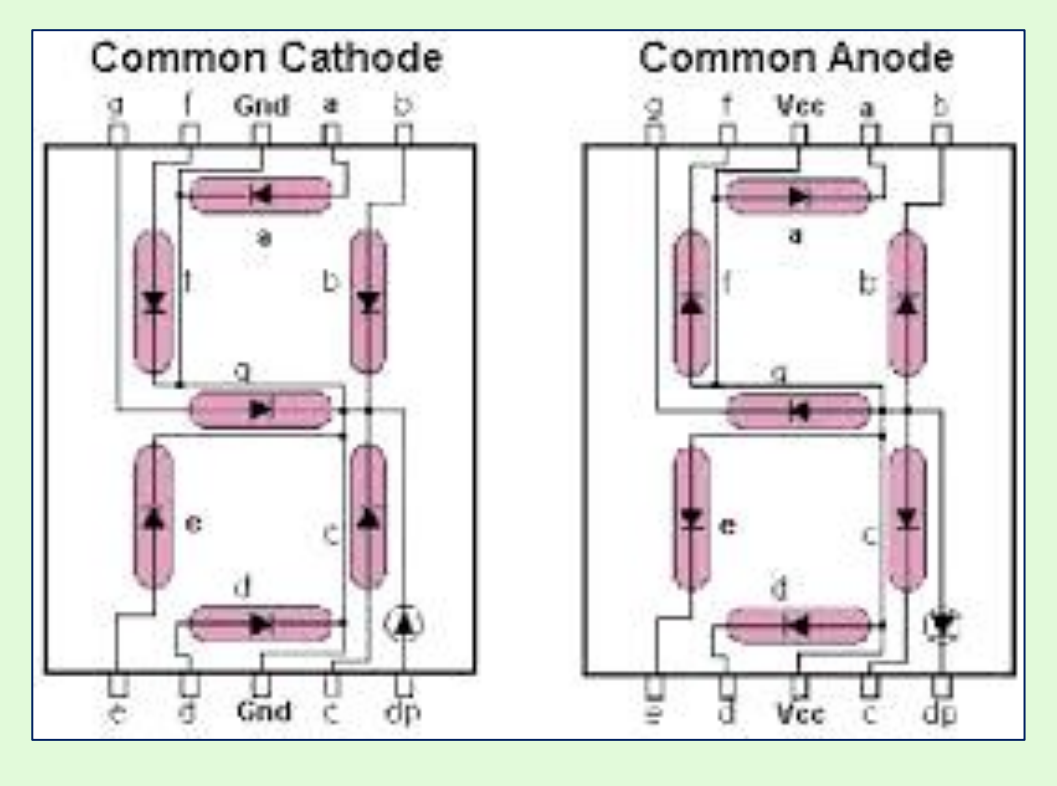

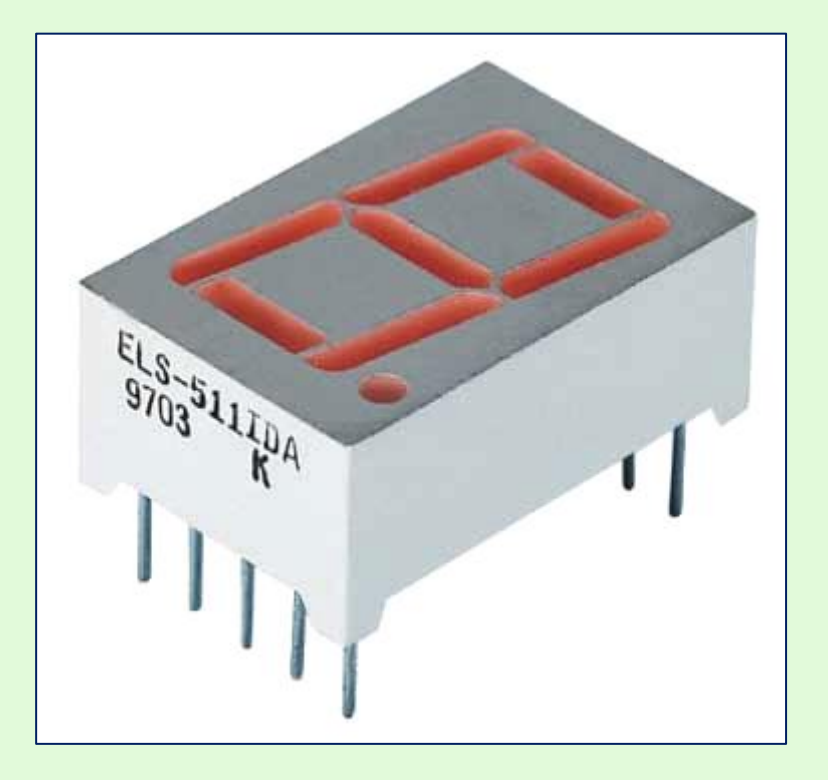

*fig.* **1 fig. 2 fig. 3 fig.** 2 **fig.** 3

## **2. DECODER-DRIVER 4511 per display a 7 segmenti LED, a catodo comune**

Questo circuito integrato è un **convertitore di codice binario**, che fornisce anche un guadagno di corrente (**Driver**), dato che le sue uscite, per far accendere (pilotare) i LED del display, devono erogare ciascuna circa **10 [mA].**

[ Le normali porte logiche TTL, come si sa, erogano, col livello alto, solo qualche centinaio di **micro**Ampere ]

I codici binari in IN variano tra 0000 e 1111 (Dèil bit + significativo , con peso 2<sup>3</sup>) e vengono trasformati in una stringa binaria a 7 bit, col valore alto su quelle uscite che devono far accendere i rispettivi LED del display, in modo da visualizzare la **cifra decimale** corrispondente al codice binario presente in IN.

**Es: se il codice binario in IN è 0000 , devono valere 1 le OUT a,b,c,d,e,f, mentre g vale 0**

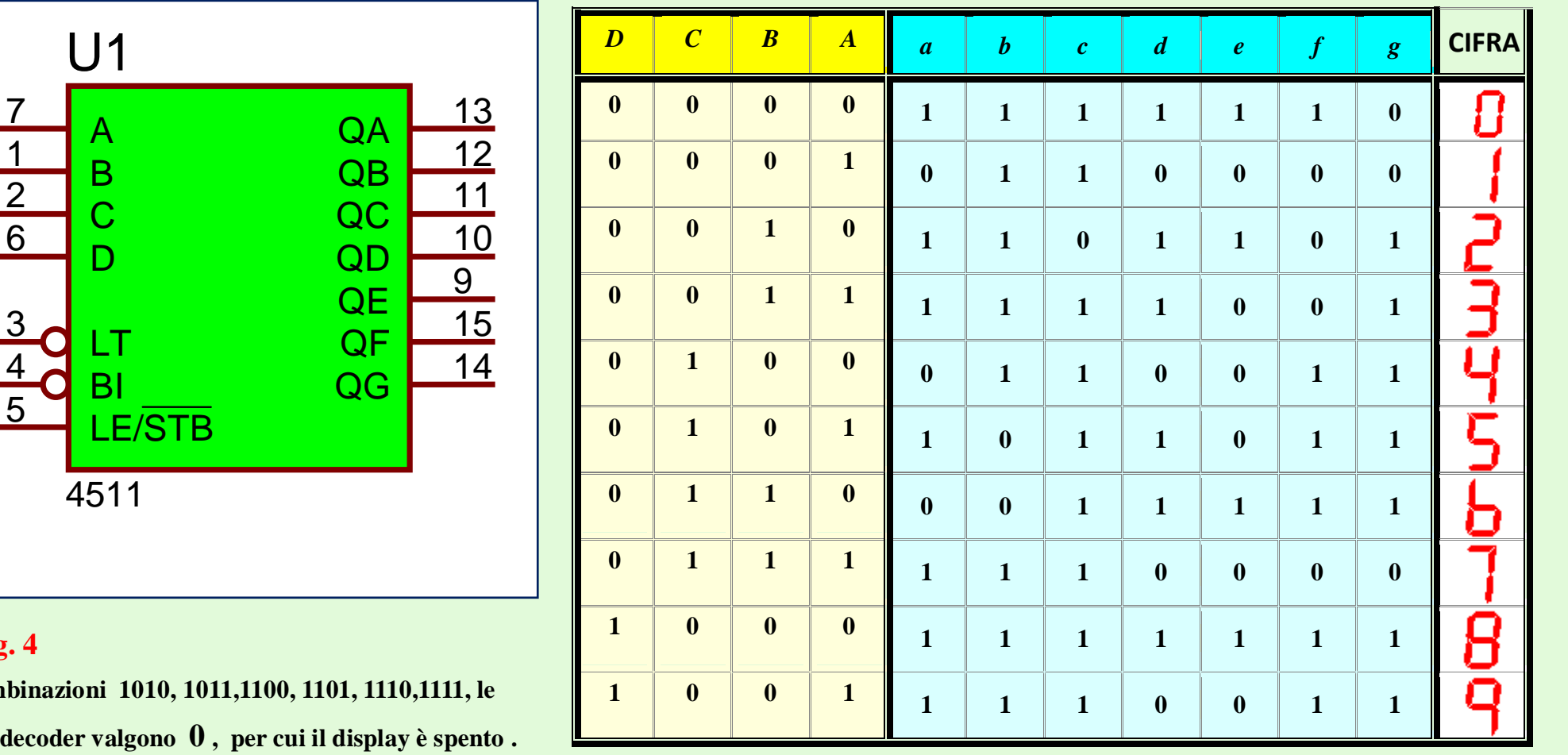

### **TAVOLA DI VERITA'**

 **fig. 4**

A

B

 $\overline{\mathbb{C}}$ 

 $\mathsf D$ 

7

1

2

6

**Per le combinazioni 1010, 1011,1100, 1101, 1110,1111, le uscite del decoder valgono 0 , per cui il display è spento .**

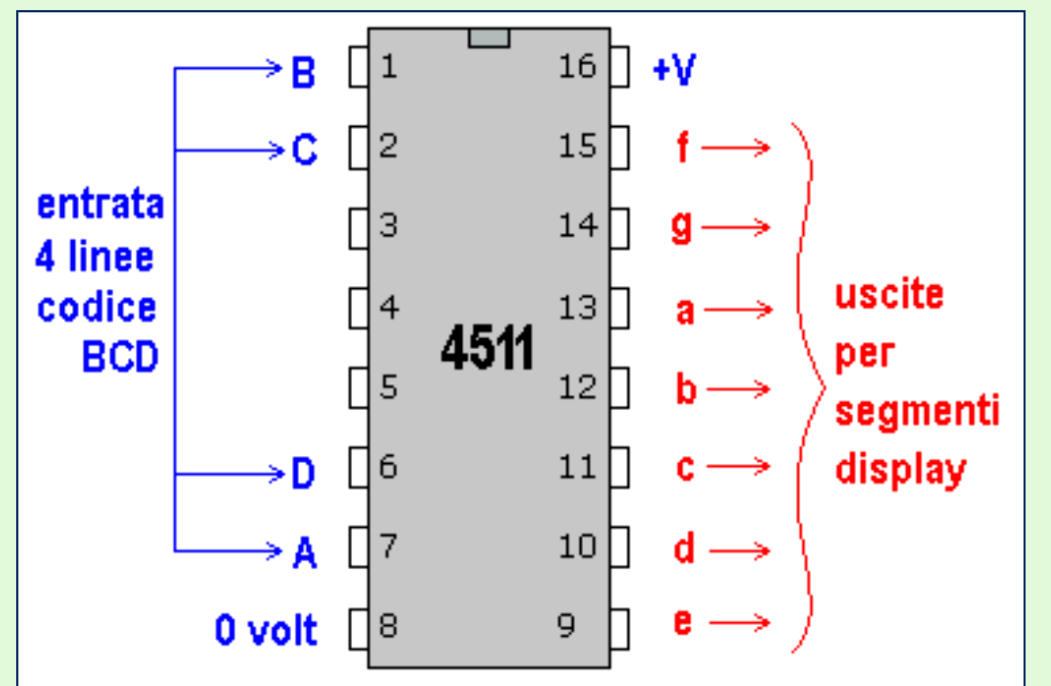

**Piedinatura reale** : il segno sul lato corto identifica la "testa" del C.I. (circuito integrato) ; il pin in alto a sx è il n° 1, scendendo vi sono i pin 2,3,4,5,6,7,8 ;

sul lato dx, si prosegue con la numerazione in senso anti-orario, perciò salendo dal basso troviamo i pin 9,10,11,12,13,14,15,16.

### **fig. 5**

#### **INGRESSI DI CONTROLLO** :

 **\_\_ \_\_\_\_\_\_** 

**LT** (attivo basso) - **LAMP TEST** : se collegato a GND, fa accendere la cifra **8** sul display; serve per controllare che tutti i LED siano funzionanti.

 **BI** ( attivo basso) - **BLANK INPUT** : si usa quando sono presenti più display, per visualizzare numeri a più cifre ; permette di tenere spenti i display degli zeri non significativi, cioè quelli in posizione + significativa, a sx, o meno significativa, a dx della virgola.

 Es: si consideri il n° **00341, 570** ; gli zeri non significativi, che si possono perciò non visualizzare, sono i primi due a sx e l'ultimo a dx ; molto meglio visualizzare **341,57 risparmiando energia.**

**LE/STB – LATCH ENABLE/STROBE :** per far funzionare il decoder, bisogna collegare questo IN a GND.

# **3. CONTATORE ASINCRONO INTEGRATO 7493**

E' costituito, al suo interno, da 4 Flip-Flop n.e.t. (che commutano cioè sui fronti di discesa del CK), ma il primo (FFA) non è collegato internamente agli altri 3 FF : se si collega a CKA un CK esterno, si vedrà l'uscita QA passare da Livello Alto (rosso) a Livello Basso (blu) con un periodo doppio rispetto a quello del CKA, questo perché l'uscita QA cambia stato logico solo sul fronte attivo (di discesa) di CKA.

Le altre uscite QB,QC,QD non cambiano stato.

**[ N.B. : per far contare i cicli di CK al dispositivo, bisogna collegare gli IN di controllo R0(1) e R0(2) a GND ]**

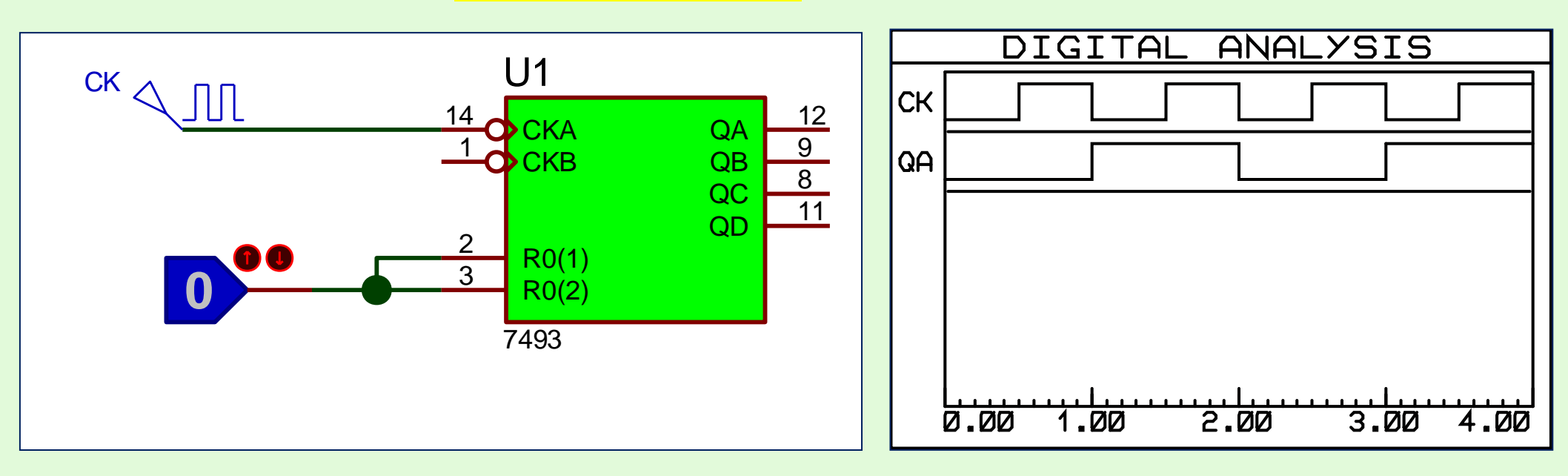

# **CONTATORE MODULO 2**

Collegando invece l'uscita QA a CKB e mantenendo il CK esterno su CKA, utilizzo tutti e 4 i FF, realizzando un contatore Modulo 16 : in figura si vede la situazione dopo 16 Tck, con le uscite tutte a livello alto (quadrato rosso)

**CONTATORE MODULO 16**

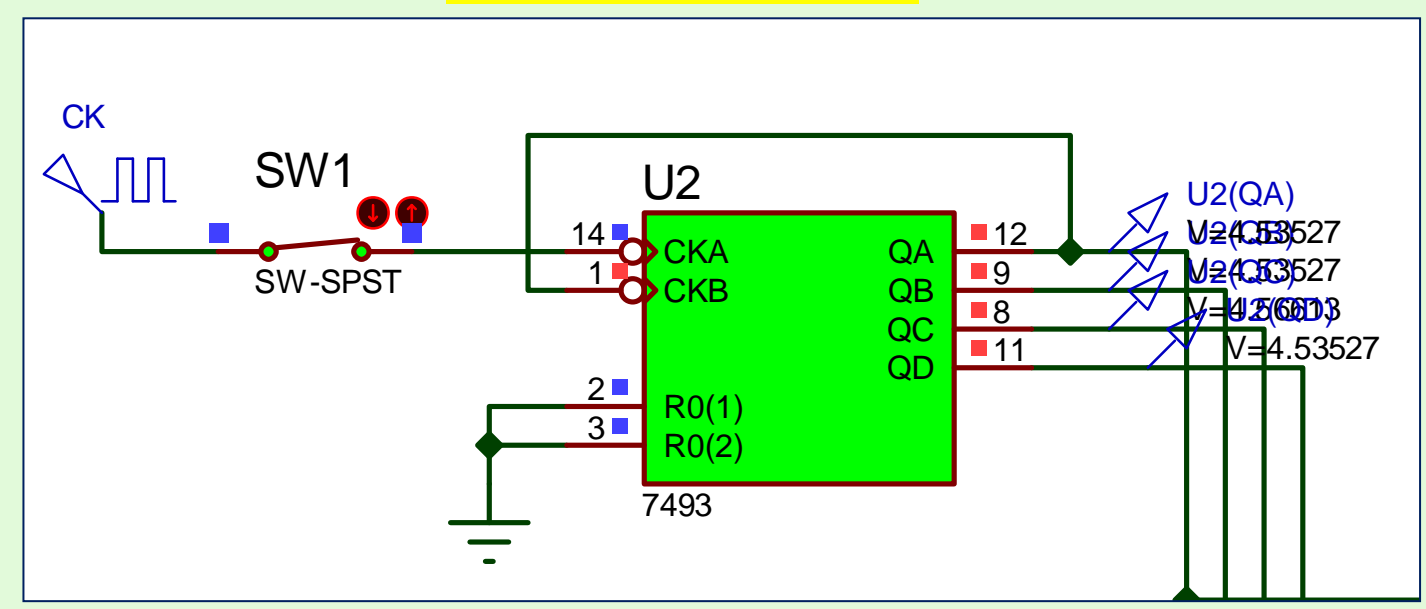

**CRONOGRAMMA DEL CONTATORE MOD 16**

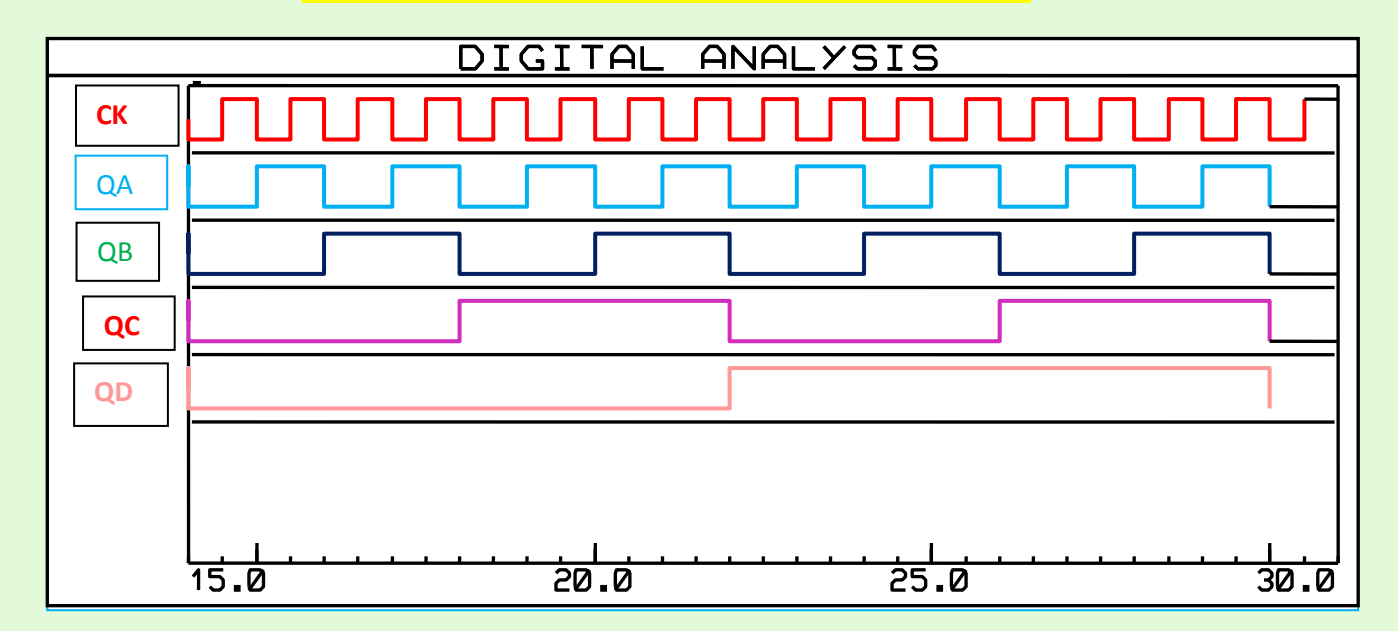

 **fig. 8**

 **fig. 9** 

COLLEGANDO le USCITE QD e QB a R0(1) e R0(2) , ottengo il reset del contatore ( e la partenza di un nuovo ciclo di conteggio **UP da 0000 a 1001** ), quando sulle uscite QD QC QB QA compare il codice binario **1010.**

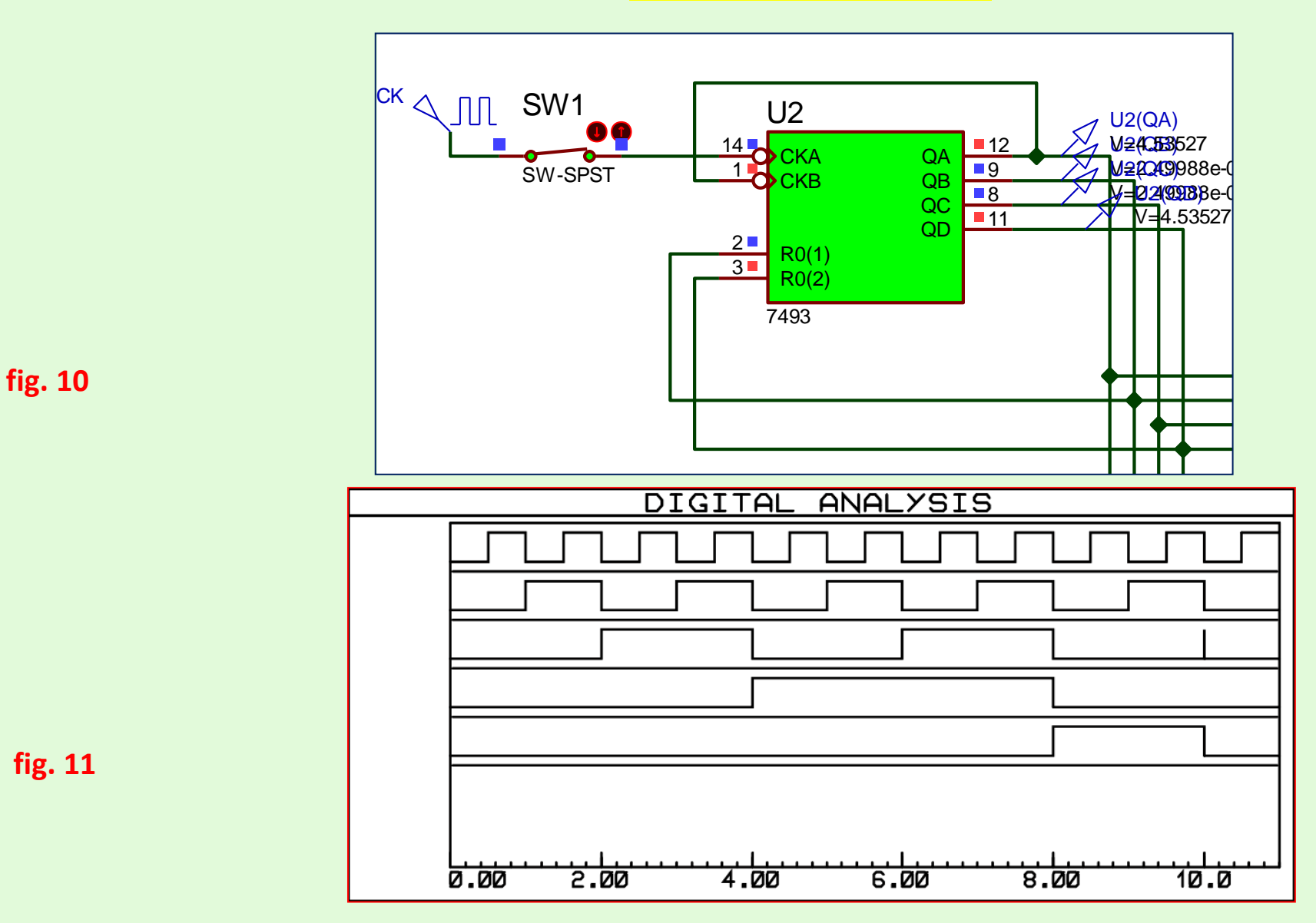

# **CONTATORE MODULO 10**

Si vede come il conteggio UP arrivi a **1001**, sul 10° fronte di discesa del CK e poi ricominci da **0000**.

**4. CONTATORE ASINCRONO UP/DOWN A MODULO VARIABILE [ realizzato con 3 FF JK comandati in TOGGLE e ingressi asincroni di Preset e Clear]**

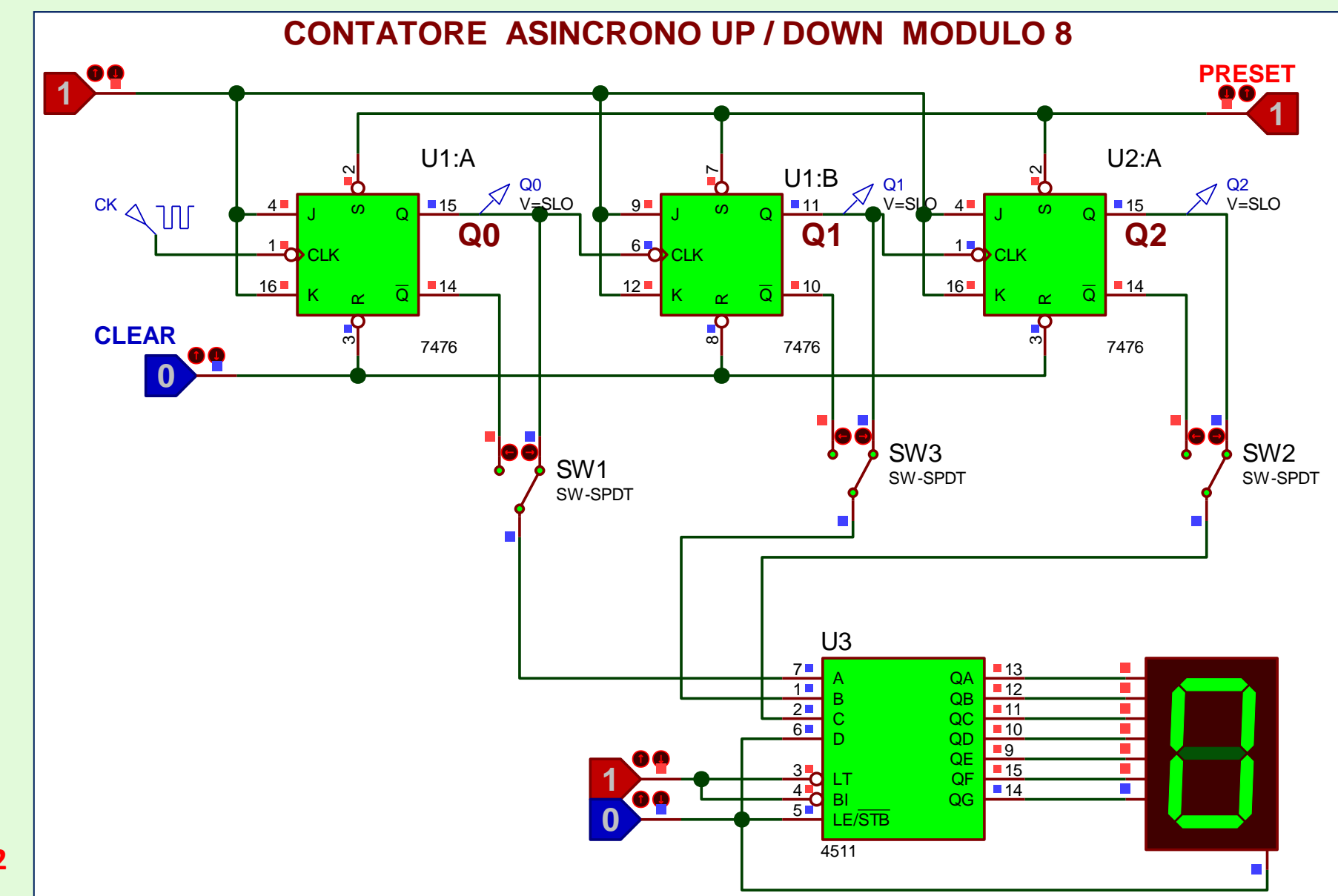

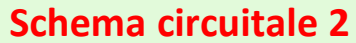

Questa è la situazione con l'attivazione di **Clear,** tramite il Logic State = 0 e uscite **Q** collegate al 4511 >>>> Q2=Q1=Q0=C=B=A=**0** ( D é posto sempre a 0 ), il display visualizza la cifra **0**

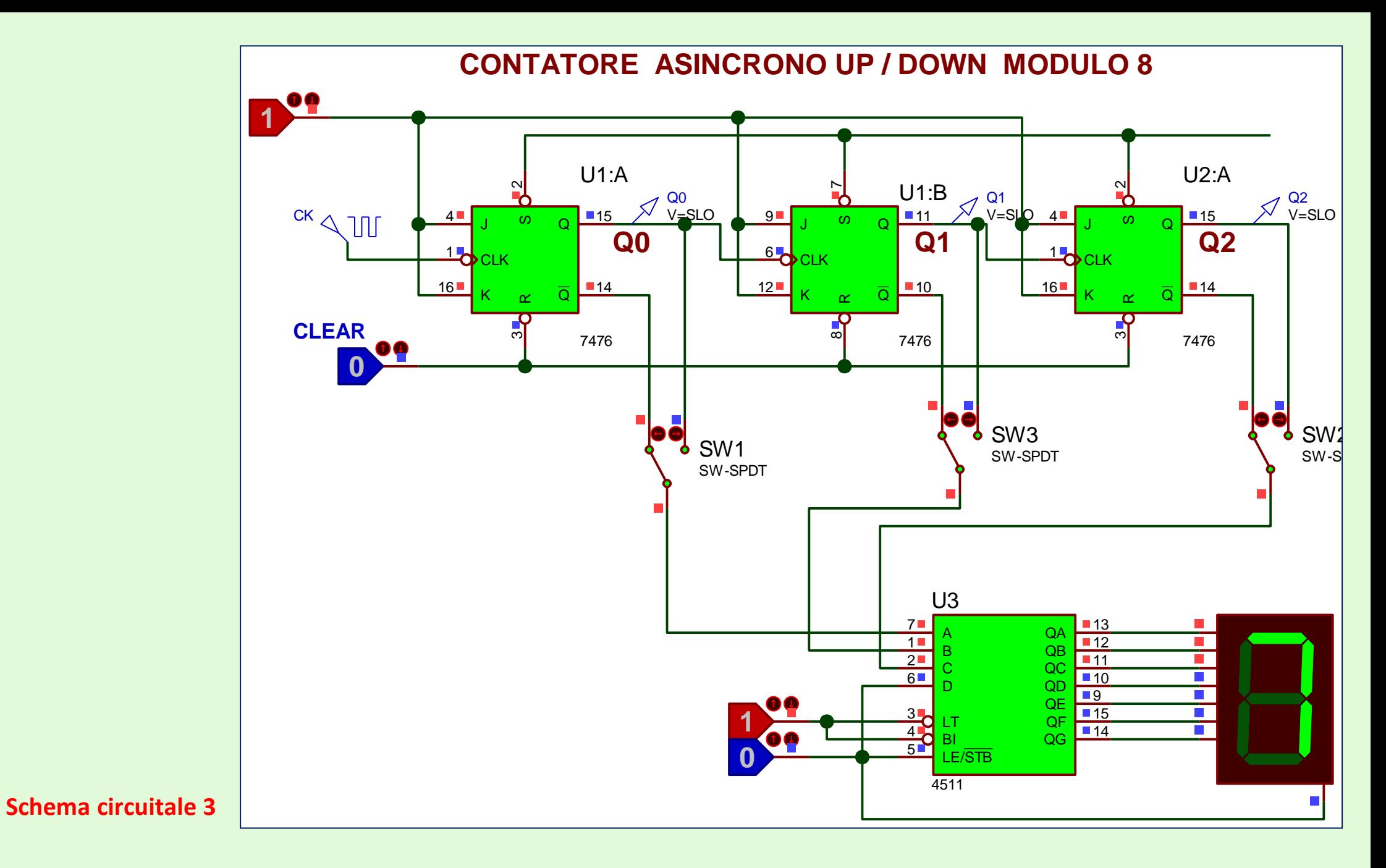

 Questa è la situazione con l'attivazione di **Clear,** tramite il Logic State = 0 e uscite **Qnegate** collegate al 4511 >>>> Qn2=Qn1=Qn0=C=B=A=**1** ( D é posto sempre a 0 ), il display visualizza la cifra **7**

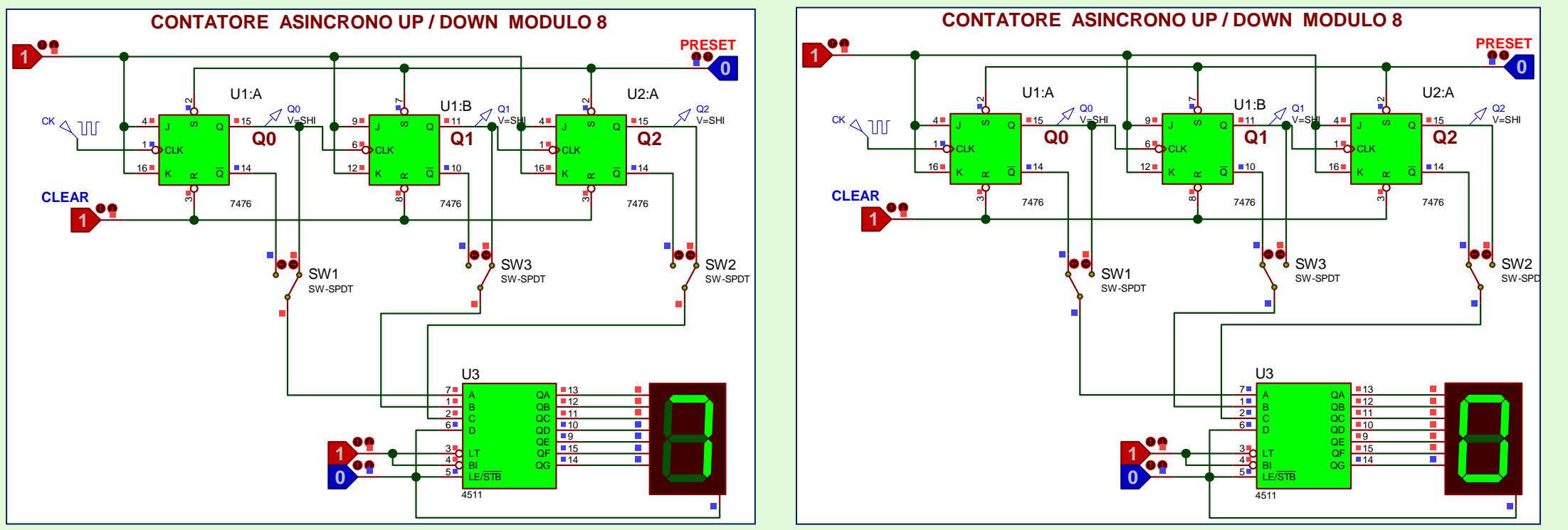

## **Schemi circuitali 4 - 5**

- **A sinistra**, la situazione con l'attivazione di **PRESET,** tramite il Logic State = 0 e uscite **Q** collegate al 4511 >>>> Q2=Q1=Q0=C=B=A=**1** ( D é posto sempre a 0 ), il display visualizza la cifra **7**
- **A destra**, la situazione con l'attivazione di **PRESET,** tramite il Logic State = 0 e uscite Qnegate collegate al 4511 >>>> Qn2=Qn1=Qn0=C=B=A=**0** ( D é posto sempre a 0 ), il display visualizza la cifra **0**
- **Disattivando PRESET e CLEAR, il contatore effettuerà il conteggio UP MODULO 8 ( da 0 a 7 ) sulle uscite Q e il conteggio DOWN ( da 7 a 0 ) sulle uscite Qnegate.**
- **Per ottenere un conteggio UP di modulo inferiore, si può usare una porta logica NAND, la cui uscita va collegata ai 3 Reset dei FF ; i 2 IN della NAND devono essere collegati a una / due uscite Q, in base al valore prescelto per il Modulo.**

**1° Esempio : si voglia ottenere un contatore UP Modulo 6 ( da 0 a 5 ) [ N.B. : sempre usando lo schema circuitale 2 ]** L'ultimo codice binario che deve essere visualizzato su uscite **Q2Q1Q0** è **101**, per cui useremo la configurazione 110 per **resettare** il contatore e far ricominciare il conteggio UP da zero.

Colleghiamo perciò ai 2 IN della NAND le uscite **Q2Q**1 : non appena esse assumono entrambe il valore 1 (e questo accade per la prima volta quando il contatore raggiunge lo stato logico **110**), l' uscita della NAND va a zero, si attivano i 3 reset dei FF, il contatore va nello stato **000**; di conseguenza l'uscita della NAND va a 1, i 3 Reset si auto disattivano e il contatore ricomincia a contare.

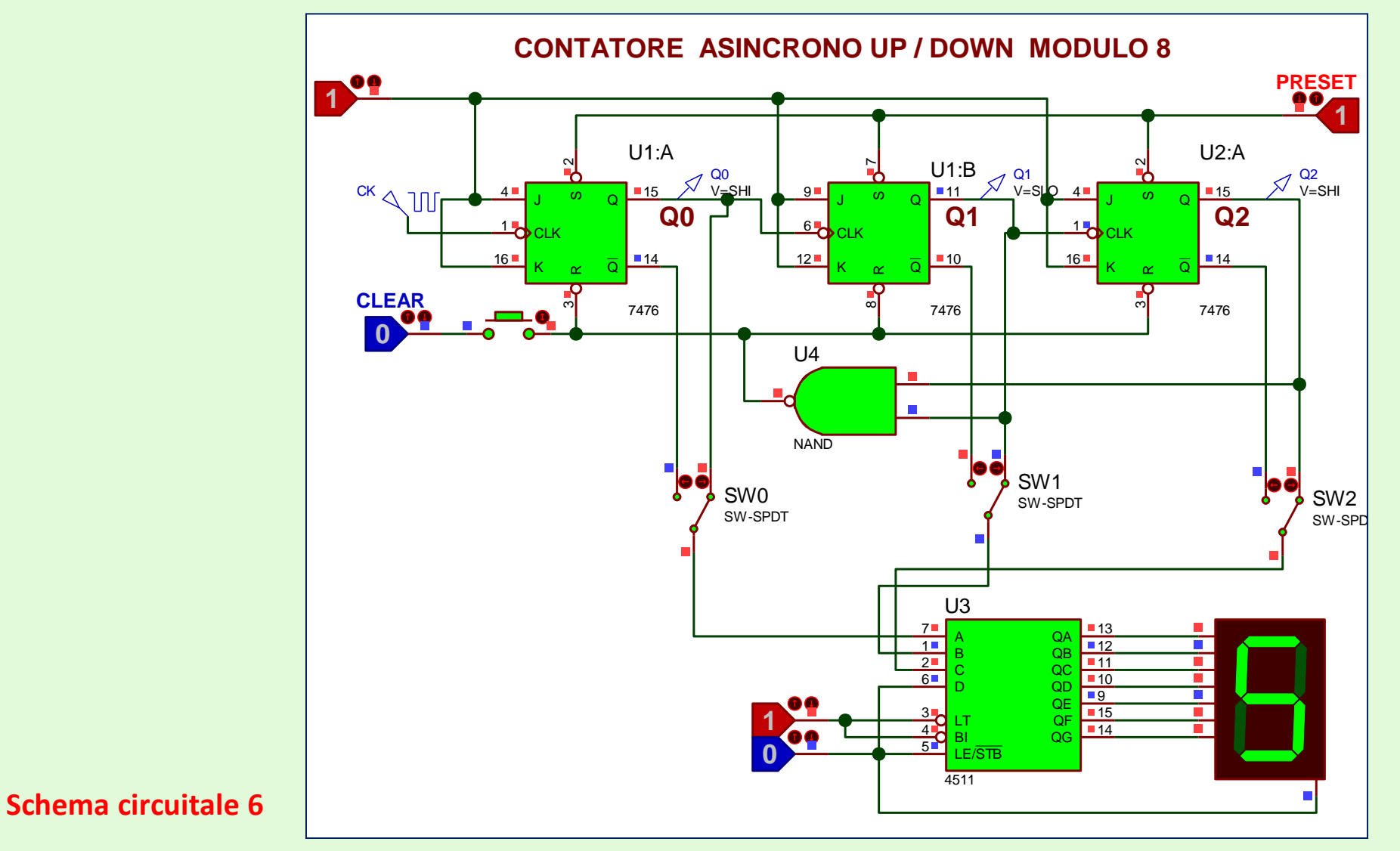

Ultima cifra visualizzata dal display, poi il conteggio UP riparte da zero.

![](_page_11_Figure_1.jpeg)

Ultima cifra visualizzata dal display, poi il conteggio DOWN riparte da 7.

L'ultimo codice binario che deve essere visualizzato su uscite **Qn2Qn1Qn0** è **100**, per cui useremo la configurazione **011** per **Resettare** il contatore, cioè azzerare le uscite Q<sub>2</sub>Q<sub>1</sub>Q<sub>0</sub> e perciò far andare a livello alto Qn<sub>2</sub>Qn<sub>1</sub>Qn<sub>0</sub>, facendo ricominciare il conteggio da (111)<sub>2</sub> = (7)<sub>10</sub> Usiamo quindi l'uscita **Qneg2** e la colleghiamo ai 3 Reset dei FF:

![](_page_12_Figure_3.jpeg)

Ultima cifra visualizzata dal display, poi il conteggio DOWN riparte da 7.